## **ユーザー名・パスワードを入力してもページが閲覧できない方へ ( インターネットエクスプローラでの対処方 )**

近畿税理士会尼崎支部の会員専用ページを閲覧するには会員様にお伝えしておりますユーザー名・パスワードを入力 していただく必要がございます。正しいユーザー名・パスワードを入力しても正常にページが開かない場合は、お手 数ですが下記の方法を行って、一度キャッシュクリアしていただきますようお願いいたします。

## **手順 1. インターネットオプションを開く**

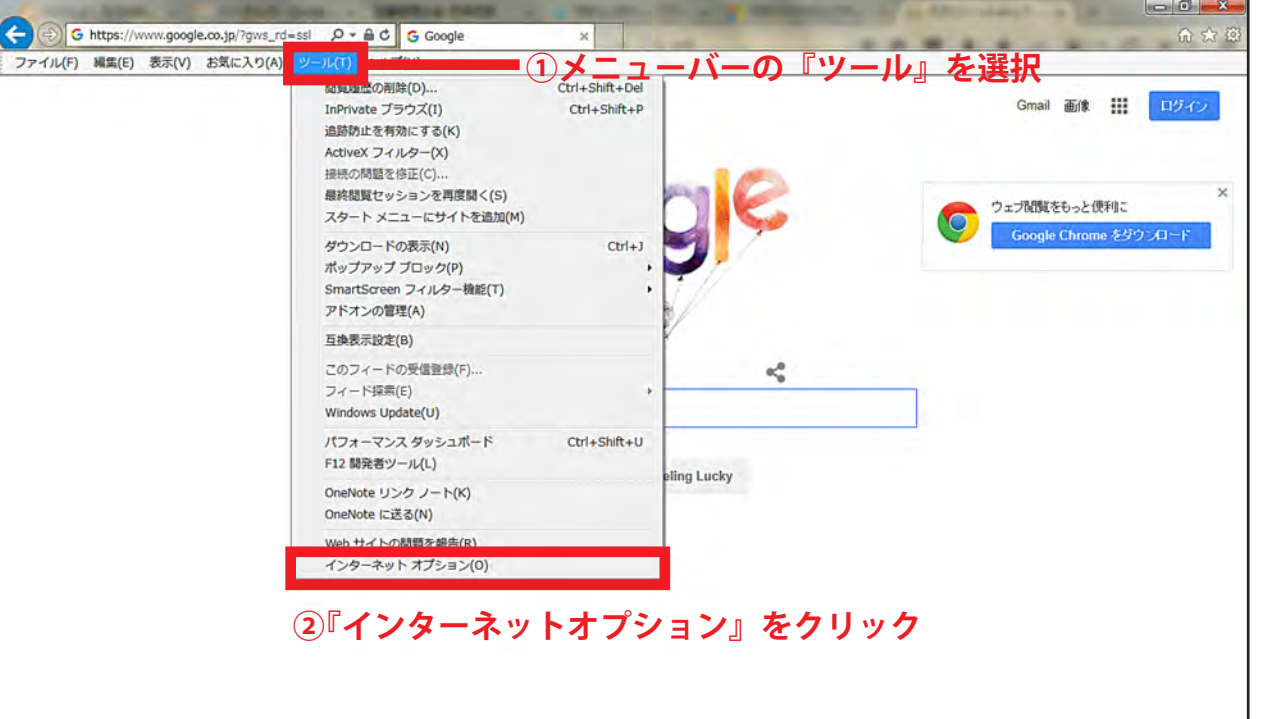

## **手順 2. 閲覧の履歴を削除する**

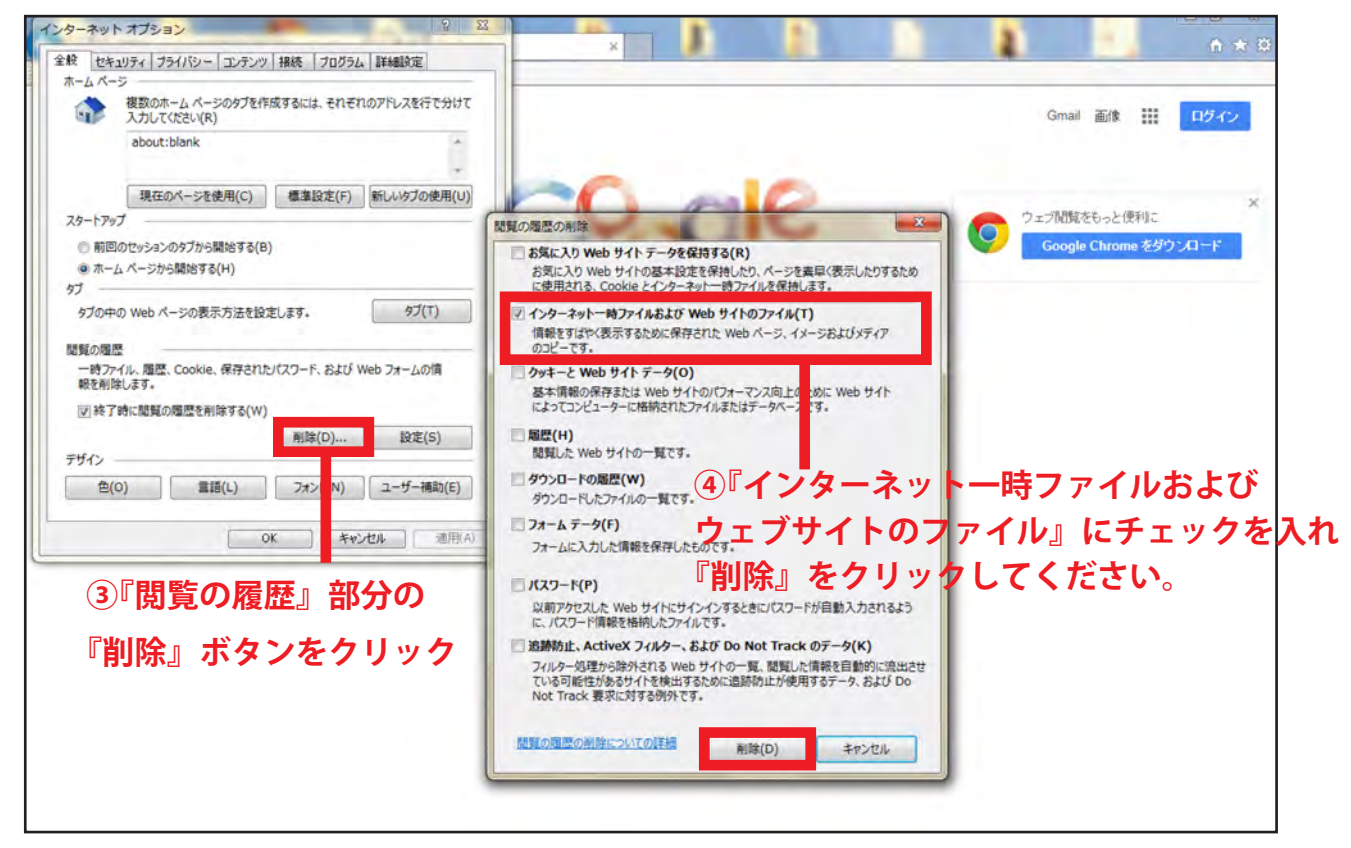

**上記の作業が完了いたしましたら一度インターネットエクスプローラを終了し、もう一度 立ち上げてから近畿税理士会尼崎支部ホームページの会員専用ページへアクセスしてください。**